## **Red social accesible para dispositivos móviles**

Ricardo Ríos, José R. Hilera,

Universidad de Alcalá Alcalá de Henares, España ricardo.rios@edu.uah.es; jose.hilera@uah.es

**Resumen.** Se presenta una aplicación para dispositivos iPhone relacionada con la accesibilidad. Se trata de una aplicación accesible, e decir desarrollada siguiendo los principios de diseño accesible, en este caso, para dispositivos móviles. También la funcionalidad de la aplicación está relacionada con la accesibilidad, pues sirve para identificar localizaciones en las ciudades que puedan presentar problemas de accesibilidad, especialmente de movilidad, y compartir esta información con otros usuarios a través de una red social, con el objetivo de aportar facilidades para el desplazamiento a personas con algún tipo de discapacidad. Los usuarios pueden añadir información sobre localizaciones (direcciones, estaciones de metro y edificios emblemáticos) inaccesibles o de difícil acceso para personas con discapacidad.

**Palabras clave:** Accesibilidad, Smartphone, movilidad, lenguaje Objective-C, red social.

#### **1 Introducción**

Al hablar de accesibilidad en dispositivos móviles se está haciendo referencia tanto a un diseño de dispositivo como de aplicaciones para el mismo que va a permitir que estas personas puedan percibir, entender, navegar e interactuar con el dispositivo sin ningún tipo de barrera. Constituye un tema de gran trascendencia, ya que con ella se consigue no sólo respetar uno de los derechos básicos de los ciudadanos, el acceso a la información, independientemente de la deficiencia técnica o física que pueda aquejar a aquellos, sino también conseguir una serie de beneficios auxiliares, tales como: incrementar la cuota de mercado y el alcance de la audiencia, mejorar la eficiencia, demostrar la responsabilidad social y reducir la responsabilidad legal [1].

En informática, la accesibilidad incluye ayudas como las tipografías de alto contraste o gran tamaño, magnificadores de pantalla, lectores y revisores de pantalla, programas de reconocimiento de voz, teclados adaptados, y otros dispositivos apuntadores y de entrada de información.

Esto beneficia a las personas que presentan algún grado de discapacidad, como por ejemplo:

• Discapacidades visuales: Como puede ser la ceguera, la baja visión o problemas en la percepción de colores.

- Discapacidades auditivas: Alteraciones cuantitativas de la correcta percepción de los sonidos.
- Discapacidades físicas o motrices: Aquellas que afectan a la correcta movilidad de las personas, epilepsia, dislexia, falta de memoria...

Pero la accesibilidad en los dispositivos móviles no beneficia únicamente a personas con algún grado de discapacidad, sino también a otros grupos de usuarios como los siguientes [2]:

- Usuarios de edad avanzada con dificultades producidas por el envejecimiento, el cual lleva asociado una pérdida paulatina de capacidades.
- Usuarios afectados por circunstancias derivadas del entorno como baja iluminación, ambientes ruidosos, espacio reducido, etc.
- Usuarios con insuficiencia de medios que acceden a los servicios de Internet mediante equipos y conexiones con capacidades limitadas.
- Usuarios que no dominen el idioma o con un nivel bajo de alfabetización.
- Usuarios inexpertos o que presentan inseguridad frente a la utilización de diversos dispositivos electrónicos.

En este artículo se presenta una aplicación para dispositivos iPhone relacionada con la accesibilidad por dos motivos: por ser una aplicación accesible, e decir desarrollada siguiendo los principios de diseño accesible [3], en este caso, para dispositivos móviles; pero también porque la funcionalidad de la aplicación también está relacionada con la accesibilidad, pues sirve para identificar localizaciones en las ciudades que puedan presentar problemas de accesibilidad, especialmente de movilidad, y compartir esta información con otros usuarios a través de una red social.

En el siguiente apartado se introducen las propiedades de accesibilidad de los dispostivos iPhone y la utilidades que ofrece el sistema operativo iOS para desarrollar aplicaciones accesibles. En el apartado posterior se presenta la aplicación creada. Y finaliza el artículo exponiendo algunas conclusiones del trabajo desarrollado.

### **2 Desarrollo de aplicaciones accesibles para iPhone**

Hay varios aspectos que hay que tener en cuenta para la creación de aplicaciones móviles accesibles. Estos varían dependiendo del tipo de discapacidad que presenten los usuarios: audición, visión, habla, motricidad o cognición [4]. La aplicación que se presenta en este trabajo, ha sido desarrollada para iPhone 4, porque las opciones de accesibilidad de este Smartphone son muy amplias y porque es el sistema que ofrece más facilidades al desarrollador para realizar aplicaciones totalmente accesibles.

Algunas de las características de accesibilidad que ofrece el sistema operativo iOS para los dispositivos iPhone, son las indicadas en la tabla 1. Este sistema incorpora la interfaz de programación *UIAccesibility* [5], que es una pequeña API que ayuda a una aplicación a dar toda la información necesaria a *VoiceOver* (el lector de pantalla de iPhone) para describir la interfaz que está utilizando y ayudar a las personas con problemas de visión a usar la aplicación. La interfaz de programación *UIAccesibility* es parte del Framework *UIKit* [6], y está implementada de forma predeterminada en los controles y vistas básicos de *UIKit*. Esto significa que cuando se usan controles y vistas básicas, todo el trabajo para conseguir la accesibilidad ya está hecho. Dependiendo del nivel de personalización de la aplicación, hacerla accesible puede ser tan simple como realizar descripciones precisas para los elementos que introduzcamos en la interfaz de usuario de la aplicación.

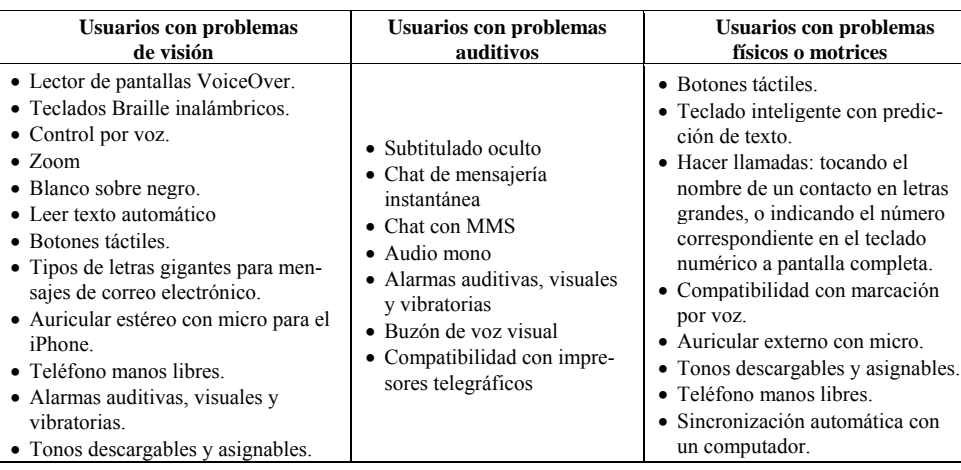

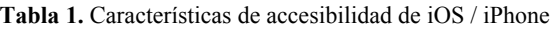

El kit de desarrollo de aplicaciones (SDK) para iOS incluye las siguientes herramientas para hacer aplicaciones accesibles:

- Un inspector en la herramienta *Interface Builder* que proporciona una forma fácil para hacer las descripciones de los elementos de la interfaz de usuario.
- La herramienta *Accesibility Inspector*, incluida en el simulador de iOS. Muestra toda la información de accesibilidad de los elementos que se encuentran en la interfaz de usuario y permite ver si esos elementos son accesibles sin probar la aplicación en el dispositivo (esta herramienta es muy útil ya que el simulador iOS no incorpora *VoiceOver*).

Para que una aplicación en iPhone sea accesible, la información de los elementos de la aplicación deben de ser leídos por *VoiceOver*. Para ello, el desarrollador tiene que estar seguro de que todos los elementos de la interfaz con los que el usuario interactúa son accesibles, y que todos los elementos den información precisa y útil.

Se debe proporcionar información útil y concisa en los atributos de los elementos accesibles de la aplicación. Como parte de la funcionalidad de *UIKit*, a los controles y elementos básicos del Framework se les añade unos atributos de accesibilidad predefinidos, pero hay veces que dependiendo del contexto de la aplicación estos atributos no son del todo correctos o adecuados, por lo que hay que mejorar los atributos predefinidos cuando alguno de ellos, por ejemplo de *label* o títulos de la aplicación no se corresponden de ninguna forma con el contexto de la aplicación; o alguno de los controles gráficos realiza alguna funcionalidad sobre la que se considere necesario

informar al usuario; o al añadir alguna imagen personalizada a cualquiera de las vistas de UIKit, por ejemplo, al añadir una imagen o un icono a un *UIButton*.

Por otra parte, algunas veces las aplicaciones muestran datos que no son compatibles directamente con las opciones de accesibilidad, como por ejemplo una imagen, y en esos casos se debe añadir información al atributo *label* para que los usuarios sepan qué significa la imagen.

Si los elementos de una interfaz cambian de forma dinámica, hay que estar seguros de que la información de accesibilidad que proporcionan es precisa y está actualizada. Es necesario enviar notificaciones cada vez que ocurre un cambio en la interfaz o en la pantalla de la aplicación, para que *VoiceOver* ayude a los usuarios a navegar por la nueva interfaz o sobre los cambios realizados. La interfaz de programación *UIAccesibility* proporciona dos tipos de notificaciones que se pueden utilizar cuando estos cambios suceden en el sistema.

En iOS hay dos formas complementarias para probar la accesibilidad de las aplicaciones: usando el *Accesibility Inspector* del simulador de iOS, o probando la aplicación con *VoiceOver* en el dispositivo.

#### **3 Desarrollo de la aplicación de red social** *Accesible World*

Se ha desarrollado una aplicación para iPhone y su sistema iOS, llamada Accessible World [7]. Su propósito es aportar facilidades para el desplazamiento a personas con algún tipo de discapacidad. Esta aplicación está enfocada como una red social. En ella los usuarios podrán añadir información sobre localizaciones (direcciones, estaciones de metro y edificios emblemáticos) inaccesibles o de difícil acceso para personas con discapacidad. Está información puede ser modificada gracias a que los usuarios podrán añadir comentarios sobre ella en cualquier momento o lugar.

Las funcionalidades de la aplicación son las siguientes:

- Registro e identificación: Zonas de registro e identificación de usuarios para el acceso de los mismos a la aplicación.
- Comprobación de localizaciones sobre un mapa: Cuando un usuario se identifica de forma correcta, podrá consultar las localizaciones inaccesibles de forma visual desde un mapa. En el mapa estarán todas las localizaciones inaccesibles registradas en el sistema, si el usuario toca alguna de ellas, podrá ver sus características más detalladamente y podrá añadir comentarios sobre el estado de la localización.
- Zona de búsqueda de localizaciones (figura 1): Los usuarios podrán comprobar si la localización a la que se dirige es accesible o no gracias al buscador implementado en el sistema. Este buscador está pensado sobre todo para personas invidentes, ya que es más fácil para ellos buscar una localización de esta manera que sobre el mapa. Una vez que el buscador encuentre la localización en el sistema, el usuario podrá elegir si verla en el mapa, o ver directamente sus características (figura 2).

 Zona para añadir localizaciones (figura 3): Los usuarios podrán añadir las localizaciones que deseen gracias a esta funcionalidad. Esta funcionalidad consta de un buscador de localizaciones que envía la búsqueda a la API de Google Maps y usa los resultados que nos da esta para que el usuario elija la localización que quiere añadir. Una vez elegida la localización, el usuario escribirá una descripción y elegirá un nivel de inaccesibilidad (hay tres niveles: poco, medio y mucho). Una vez hecho esto la localización se guardará en el sistema. Como se puede comprobar, esta sección también está optimizada para personas invidentes.

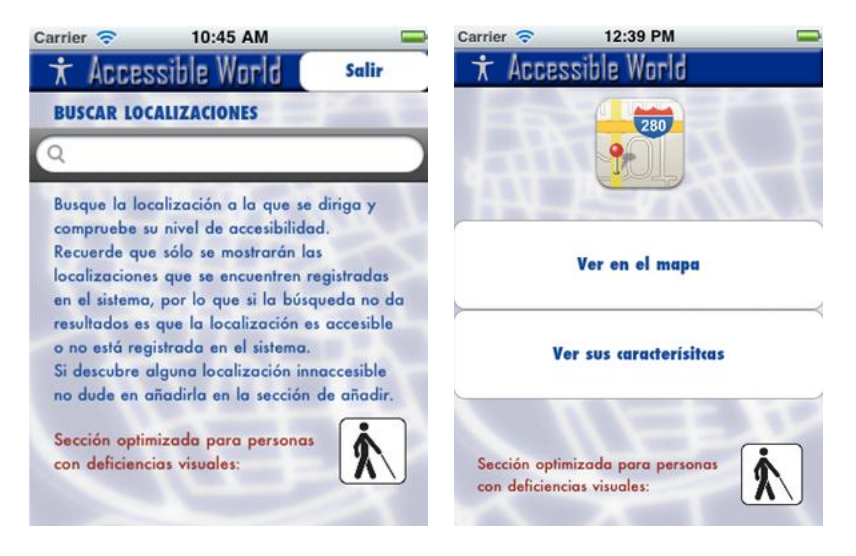

**Figura 1.** Interfaz de búsqueda y de elección de la vista de los resultados

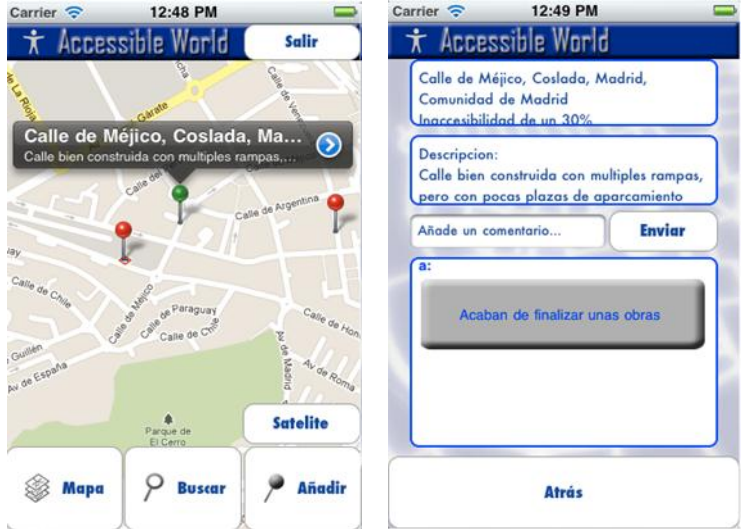

**Figura 2.** Resultados de la búsqueda en dos formatos posibles

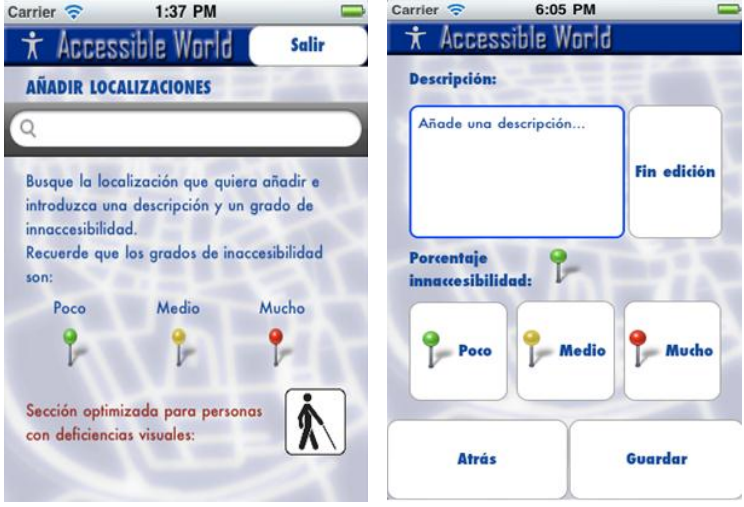

**Figura 3.** Búsqueda de un nueva localización para añadirla comentada a la base de datos

La aplicación hace uso de una base de datos *SQLite* que debe estar alojada en un servidor externo para poder ver toda la información de todas las localizaciones contenida en ella desde cualquier dispositivo. Además de esta base de datos, la aplicación hace uso de el servicio *JSON* de Google Maps para la búsqueda de localizaciones desde los buscadores. El diagrama de la aplicación es el mostrado en la figura 4.

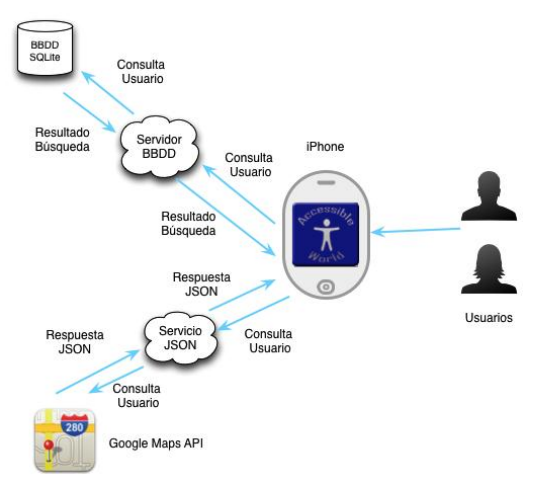

**Figura 4.** Arquitectura de la aplicación

Los API's y Frameworks utilizados en la aplicación son los siguientes:

- *UIKit*: Framework básico de iOS para la realización de interfaces gráficas. Explicado en puntos anteriores.
- *Foundation*: Framework básico de iOS que contiene todas las funciones necesarios para tratar los datos dentro de una aplicación.
- *CoreGraphics*: Framework que contiene algunas funcionalidades para el tratamiento de los gráficos de la aplicación, en esta aplicación se usa para personalizar algunos de los elementos de la interfaz gráfica.
- *MapKit*: Framework que contiene todas las funcionalidades para el tratamiento de datos geográficos dentro de una aplicación. En esta aplicación se usa para mostrar el mapa y las distintas localizaciones que se encuentran en el sistema.
- *Libsqlite3*: Biblioteca que contiene todas las funciones necesarias para realizar consultas y actualizar la base de datos del sistema.
- *Stig-JSON-Framework*: Framework que contiene las funciones para poder leer y "parsear" correctamente las respuestas JSON que ofrece Google Maps cuando realizamos búsquedas en el sistema.

# **4 Conclusiones**

Para conseguir que personas con alguna discapacidad puedan hacer uso de los dispositivos móviles, tenemos que conseguir que tanto el dispositivos como las funcionalidades de este sean accesibles. En los últimos años se han hecho muchos más avances en este campo y cada vez se presentan dispositivos con más facilidades para este tipo de usuarios. Hay dispositivos que ofrecen funcionalidades para que aumente la accesibilidad, especialmente los dispositivos con sistemas Symbian, BlackBerry OS y iOS. De estos sistemas, unos de los que mejores propiedades ofrece es el sistema iOS,

en su integración con iPhone. Este dispositivo presenta todas las características necesarias para que un dispositivo se considere accesible, especialmente su lector de pantallas *VoiceOver*. Y ha sido el elegido para la aplicación aqccesible presentada en este artículo.

Una de las principales dificultades en el desarrollo de la aplicación es tener que aprender el lenguaje *Objetive-C,* ya que tiene una sintaxis bastante más complicada y menos común que otros lenguajes (Java, C#, etc.), pero una vez que se aprende, hacer que las aplicaciones que se desarrollen sean accesibles es muy sencillo. No obstante, sería recomendable la existencia de una guía de diseño unificada para la creación de aplicaciones accesibles para dispositivos móviles de última generación.

Es importante facilitar al desarrollador la creación de aplicaciones accesibles, sin que suponga un gran esfuerzo de programación. Para hacer esto, las distintos fabricantes deberían de tomar como ejemplo el caso de iOS, ya que es realmente fácil crear aplicaciones accesibles en este contexto.

En cuanto a la aplicación creada, se podría mejorar en el futuro permitiendo al usuario añadir localizaciones inaccesibles a partir del GPS del dispositivo y de la geolocalización. También se podría añadir un comprobador de rutas, es decir, el usuario introduce la ruta que va a realizar y la aplicación le podría informar sobre las localizaciones inaccesibles que se encuentran en esa ruta.

#### **Agradecimientos**

Este trabajo ha sido financiado en parte por la Comisión Europea, a través del proyecto ESVI-AL del programa ALFA.

#### **Referencias**

- 1. Serrano, E., Moratilla, A., Olmeda, I. (2010). "Métrica para la evaluación de la accesibilidad en Internet: propuesta y testeo". *Revista Española de Documentación Científica*, vol. 33(3), 378-396.
- 2. *Accesibilidad*, INTECO, 2009. Disponible en Internet: [http://www.inteco.es/Accesibilidad.](http://www.inteco.es/Accesibilidad)
- 3. *Principios del Diseño Universal o Diseño para Todos*, Fundación SIDAR, 2007. Disponible en Internet: [http://www.sidar.org/recur/desdi/usable/dudt.php.](http://www.sidar.org/recur/desdi/usable/dudt.php)
- 4. Rios, R., García, E., García-Cabot, A., De-Marcos, L., Otón, S., Gutiérrez, J.M., Martínez, J.J., Gutiérrez, J.A., Barchino, R., Bar-Magen, J. (2012). "Accesibilidad en Smartphones para el acceso a contenidos e-learning". *Calidad y Accesibilidad de la Formación Virtual,*  Universidad de Alcalá.
- 5. *UIAccessibility Protocol Reference*. Apple (2012). Disponible en Internet: [http://developer.apple.com/library/ios/#documentation/uikit/reference/UIAccessibility\\_Prot](http://developer.apple.com/library/ios/#documentation/uikit/reference/UIAccessibility_Protocol/Introduction/Introduction.html) [ocol/Introduction/Introduction.html.](http://developer.apple.com/library/ios/#documentation/uikit/reference/UIAccessibility_Protocol/Introduction/Introduction.html)
- 6. *UIKit Framework Reference*. Apple (2012). Disponible en Internet: [http://developer.apple.com/library/ios/#documentation/uikit/reference/UIKit\\_Framework/\\_i](http://developer.apple.com/library/ios/#documentation/uikit/reference/UIKit_Framework/_index.html) [ndex.html.](http://developer.apple.com/library/ios/#documentation/uikit/reference/UIKit_Framework/_index.html)
- 7. Rios, R. (2012). *Red social accesible para minusválidos desde dispositivos móviles,* Universidad de Alcalá.